### **Unity Backend "차트" 기능을 이용한 유저 레벨 관리**

**Created in 2023-06-13 Last Updated 2023-06-13 Unity Version 2022.2.2f1**

**Copyright 2016. Jung-Woon Ko. All rights reserved. All contents cannot be copied without permission**

### *Index*

- ◆ **차트 생성 및 등록**
- ◆ 차트 **데이터** 불러오기
	- ◆ **차트 데이터 사용하기**

- **개요**
- **차트 생성**
- **차트 등록**

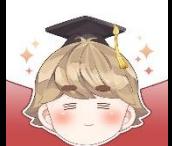

### ■ **개요**

#### $\blacksquare$  뒤끝에서 "차트"의 역할

□ 게임 실행 도중에 변하지 않는 게임 내 데이터 관리

(장비/아이템, 적, 플레이어의 각종 스탯 정보 등)

- □ 이러한 데이터는 서버에 등록해두고 게임을 실행할 때 불러와 사용
- □ 서버에 등록해두면 앱 업데이트 없이 데이터 수정 가능
- □ 우편, 쿠폰 기능과 연동해 차트에 있는 아이템을 유저에게 지급 가능

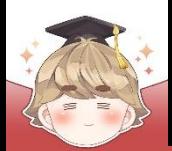

■ **차트 생성**

### ■ 게임에 사용할 데이터를 엑셀 파일을 이용해 생성

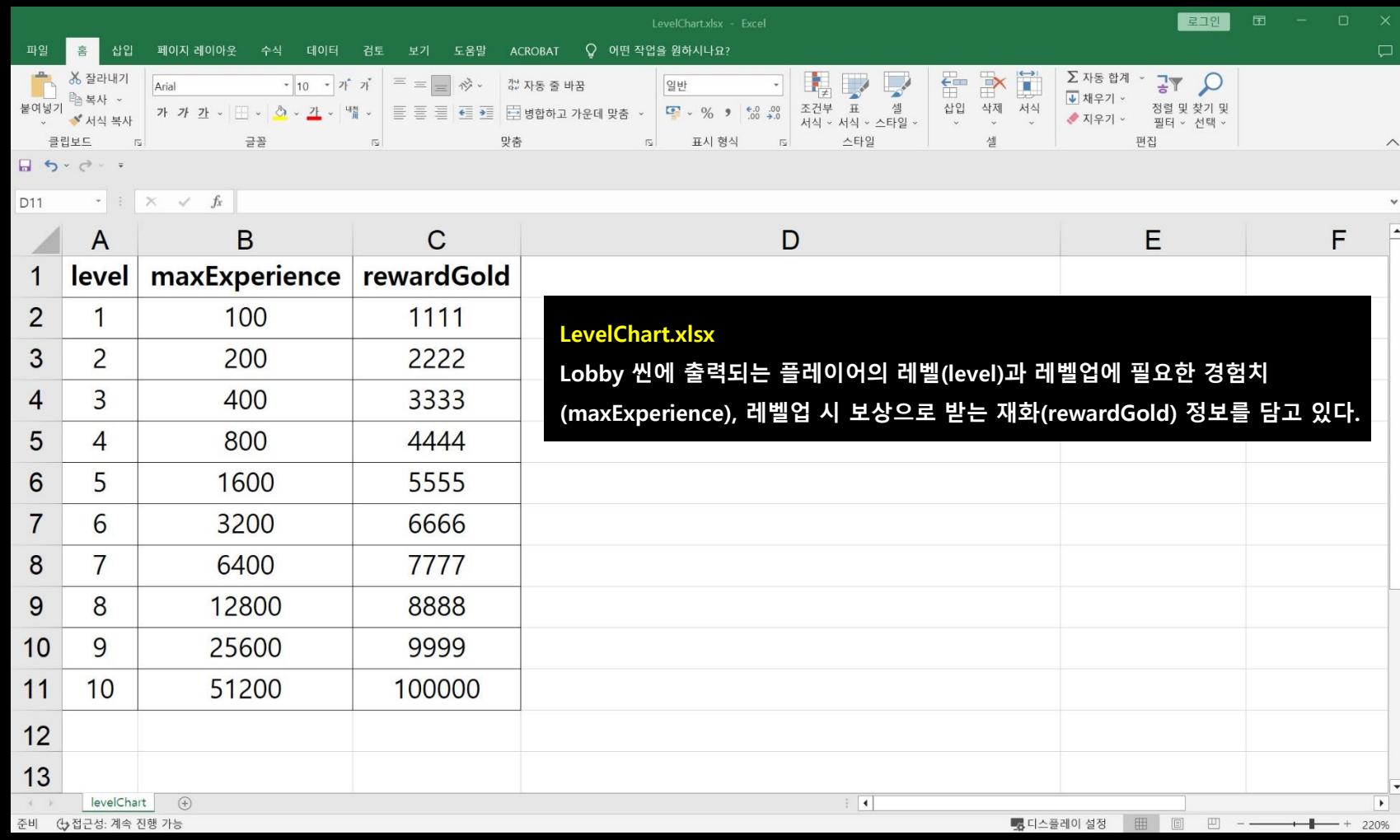

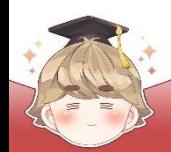

■ **차트 등록**

■ Backend Console의 "차트 관리" 탭에 차트 생성

□ 차트 관리 - "차트 생성"

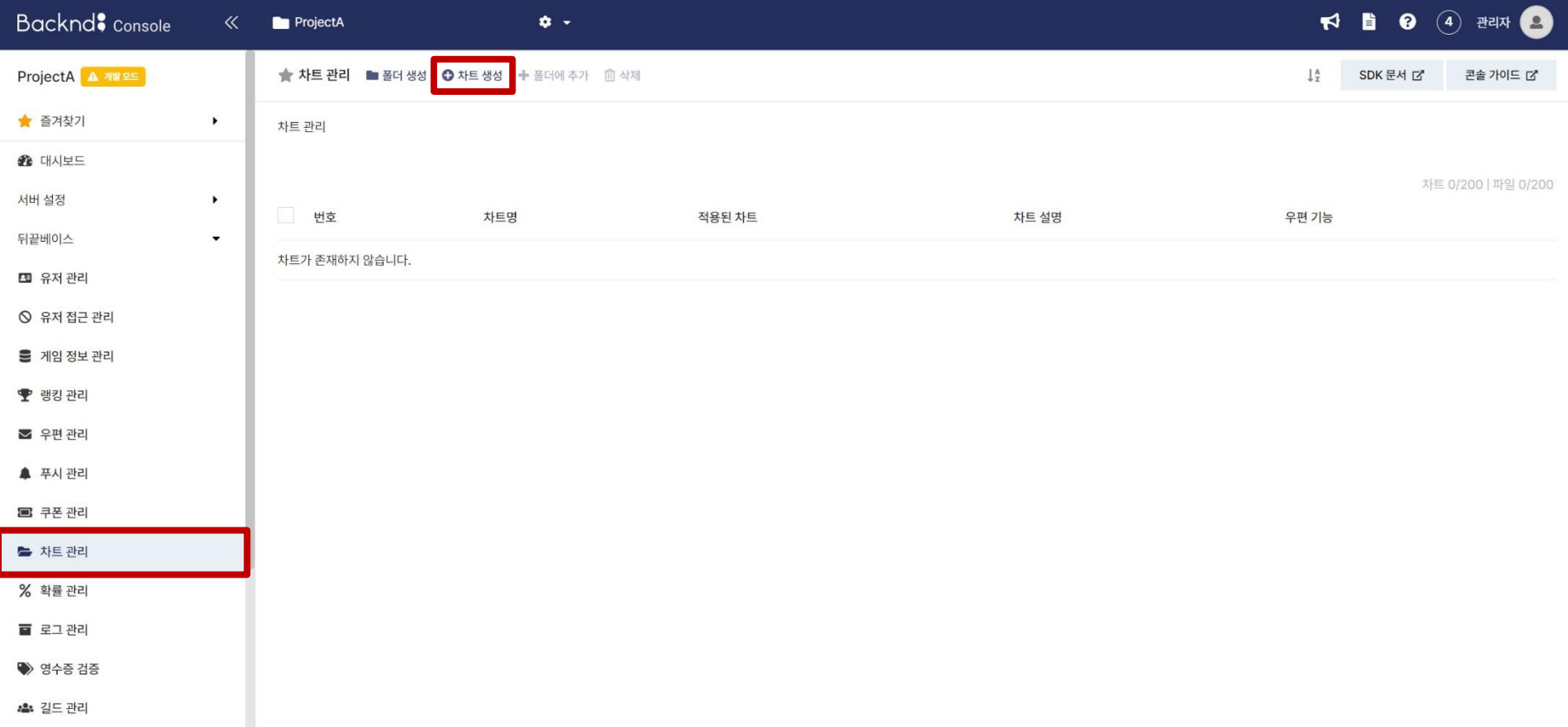

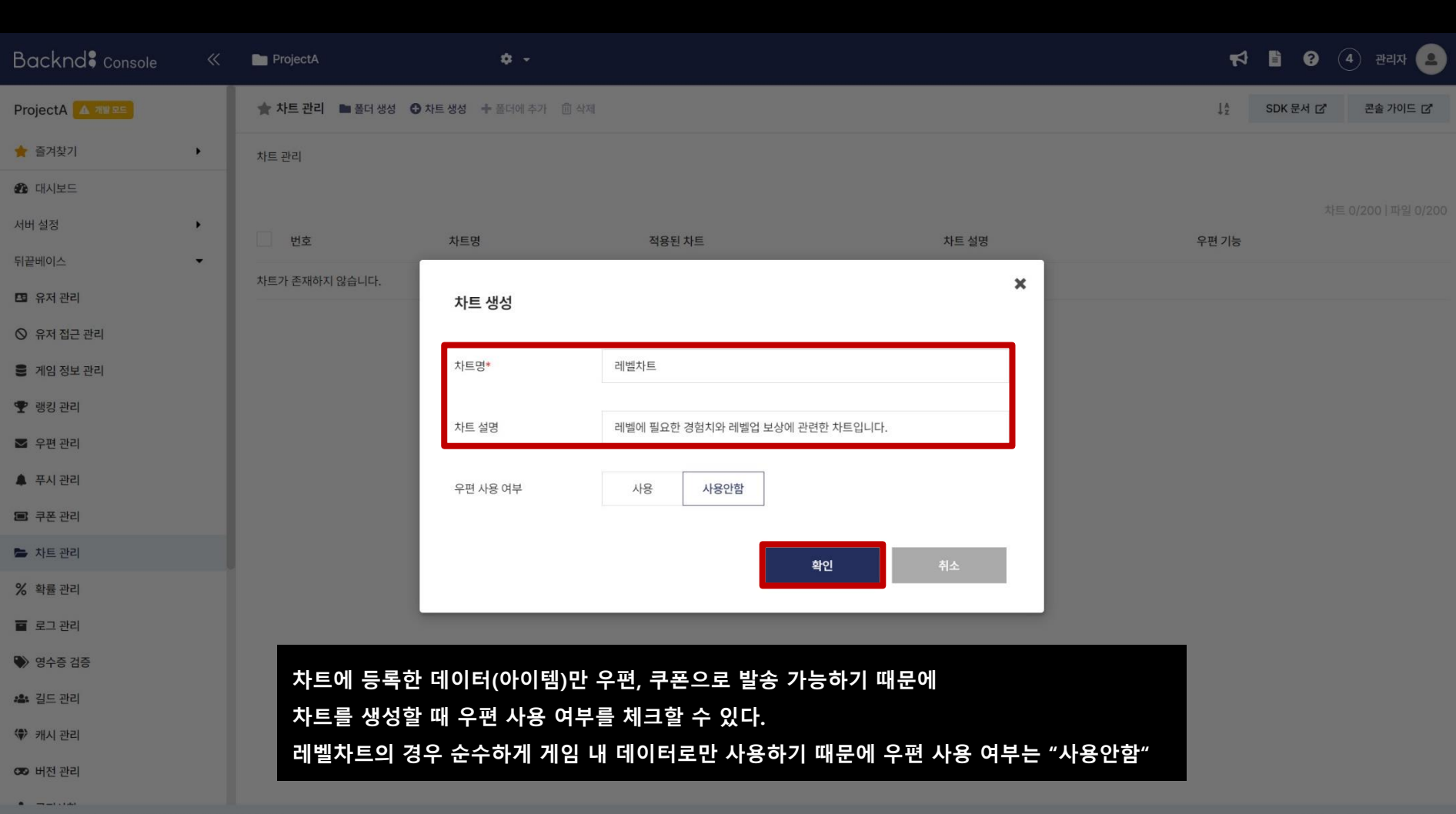

□ 사용할 차트에 대한 설명 입력 후 "확인" 버튼을 눌러 차트 생성

**차트 생성 및 등록**

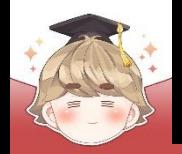

### ■ 생성이 완료된 차트로 들어가 차트 파일 업로드

□ 차트 파일을 업로드할 차트 선택 : "레벨차트" (차트명)

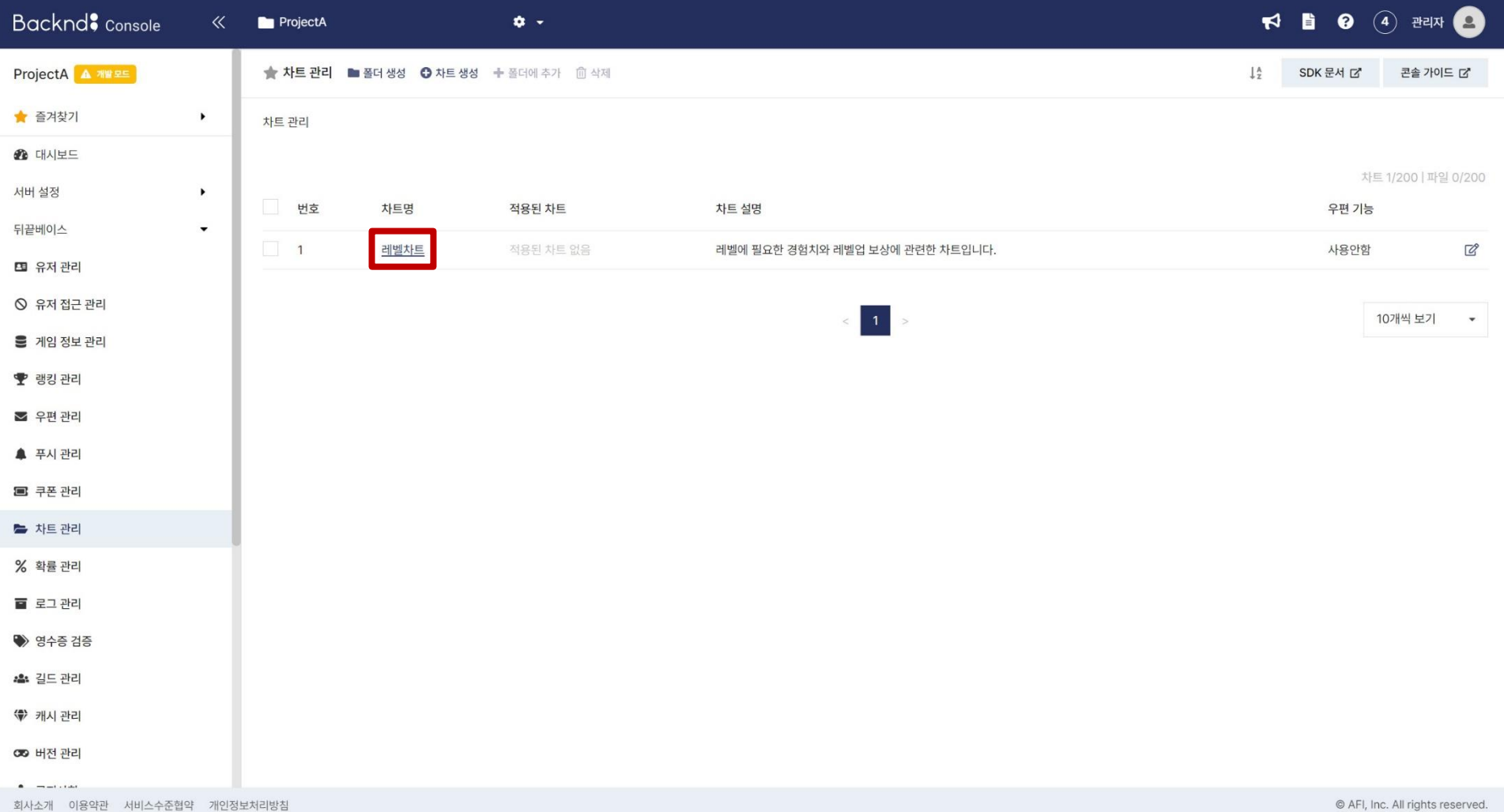

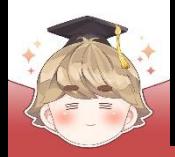

#### □ "차트 파일 업로드" 선택

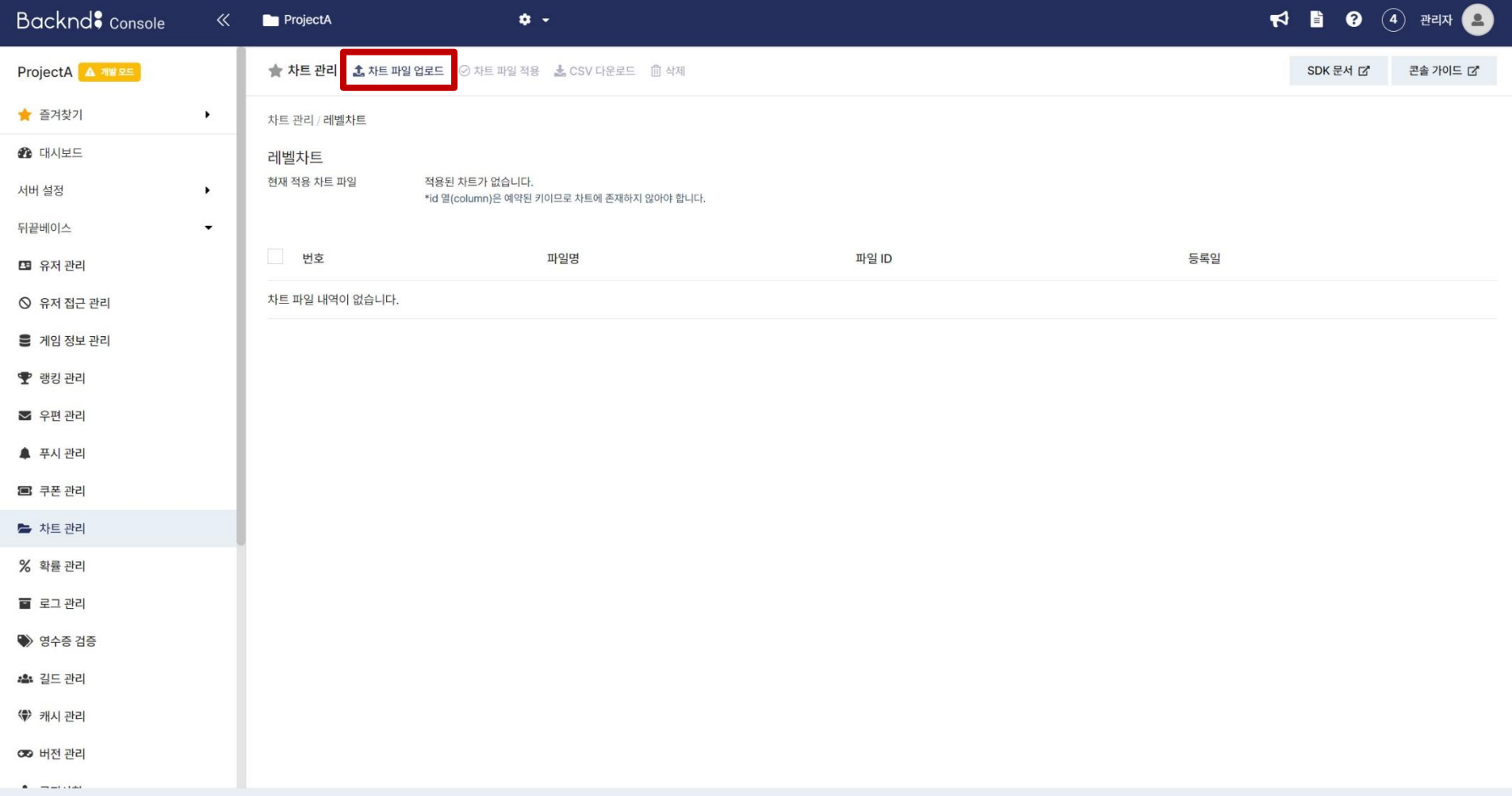

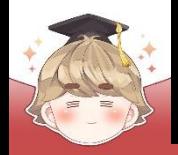

#### □ 미리 생성해둔 엑셀 파일 등록 (LevelChart.xlsx)

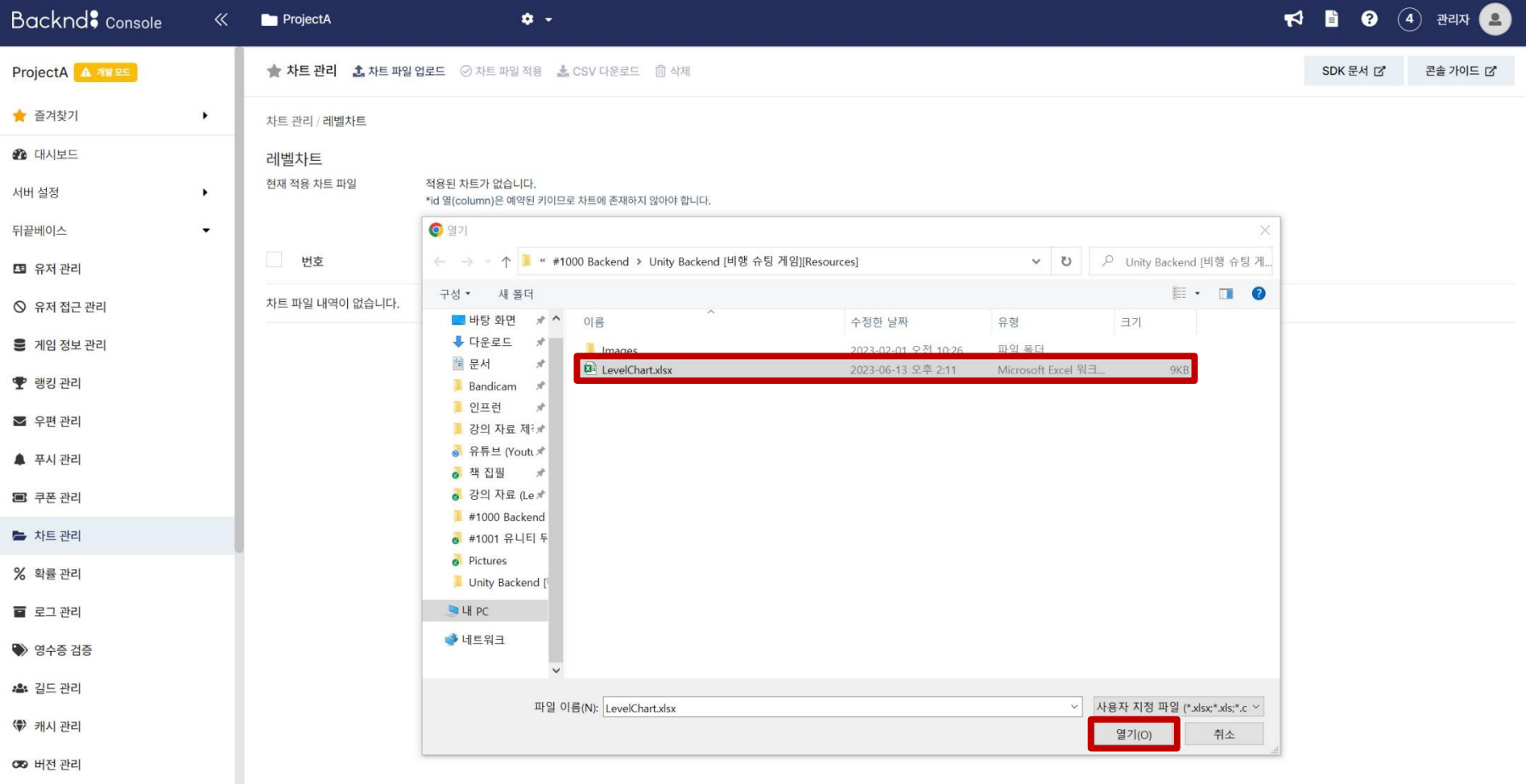

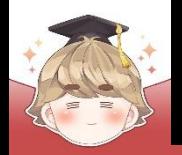

#### □ 등록한 차트를 클릭하면 온라인에서 데이터 확인 및 편집 가능

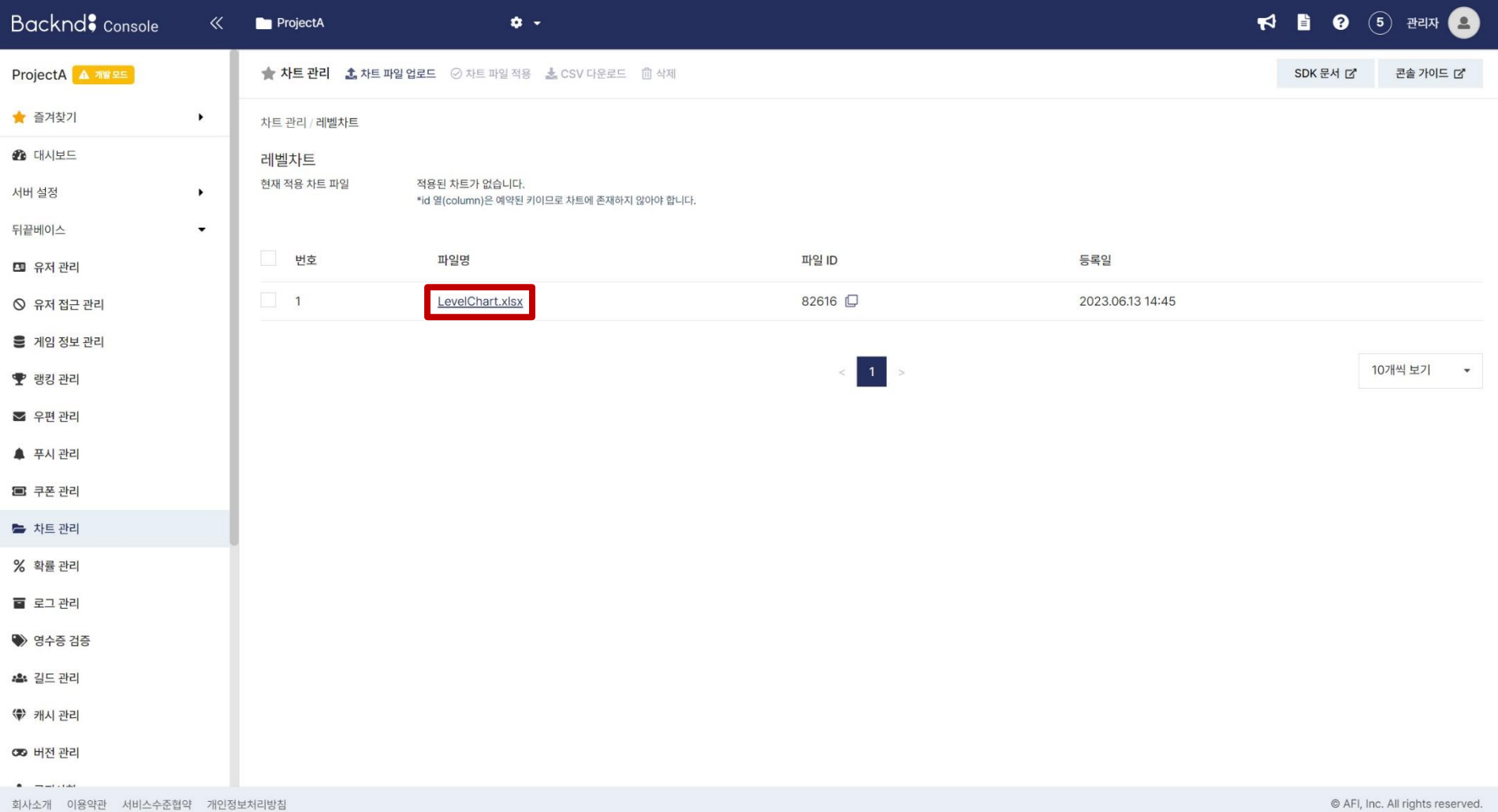

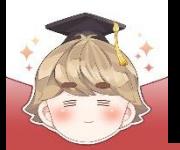

**<m>**  $\infty$ 

引人

**차트 생성 및 등록**

#### □ 등록한 차트를 클릭하면 온라인에서 데이터 확인 및 편집 가능 (계속)

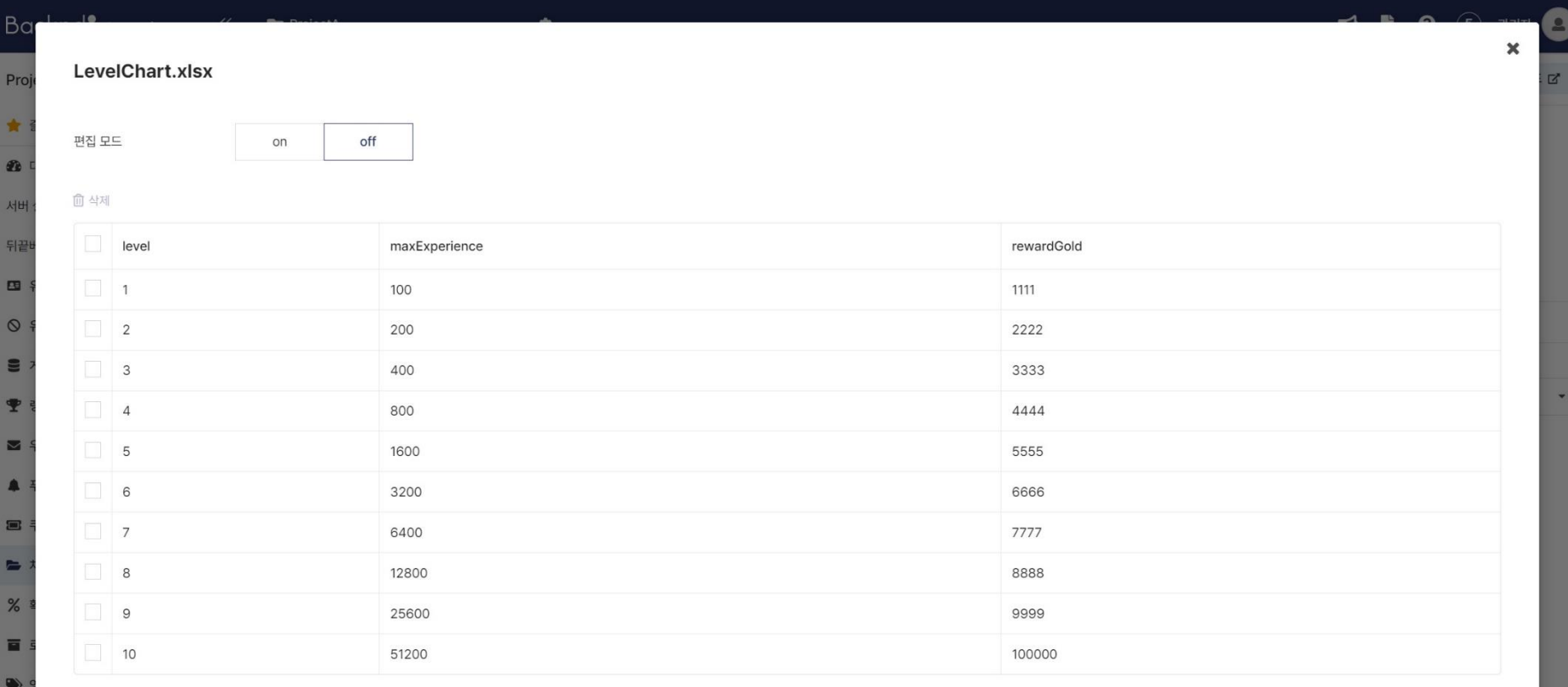

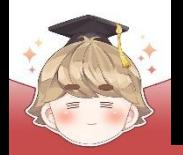

#### $\overline{a}$  자트 파일을 선택하고, "차트 파일 적용" 버튼을 눌러 차트 파일 적용

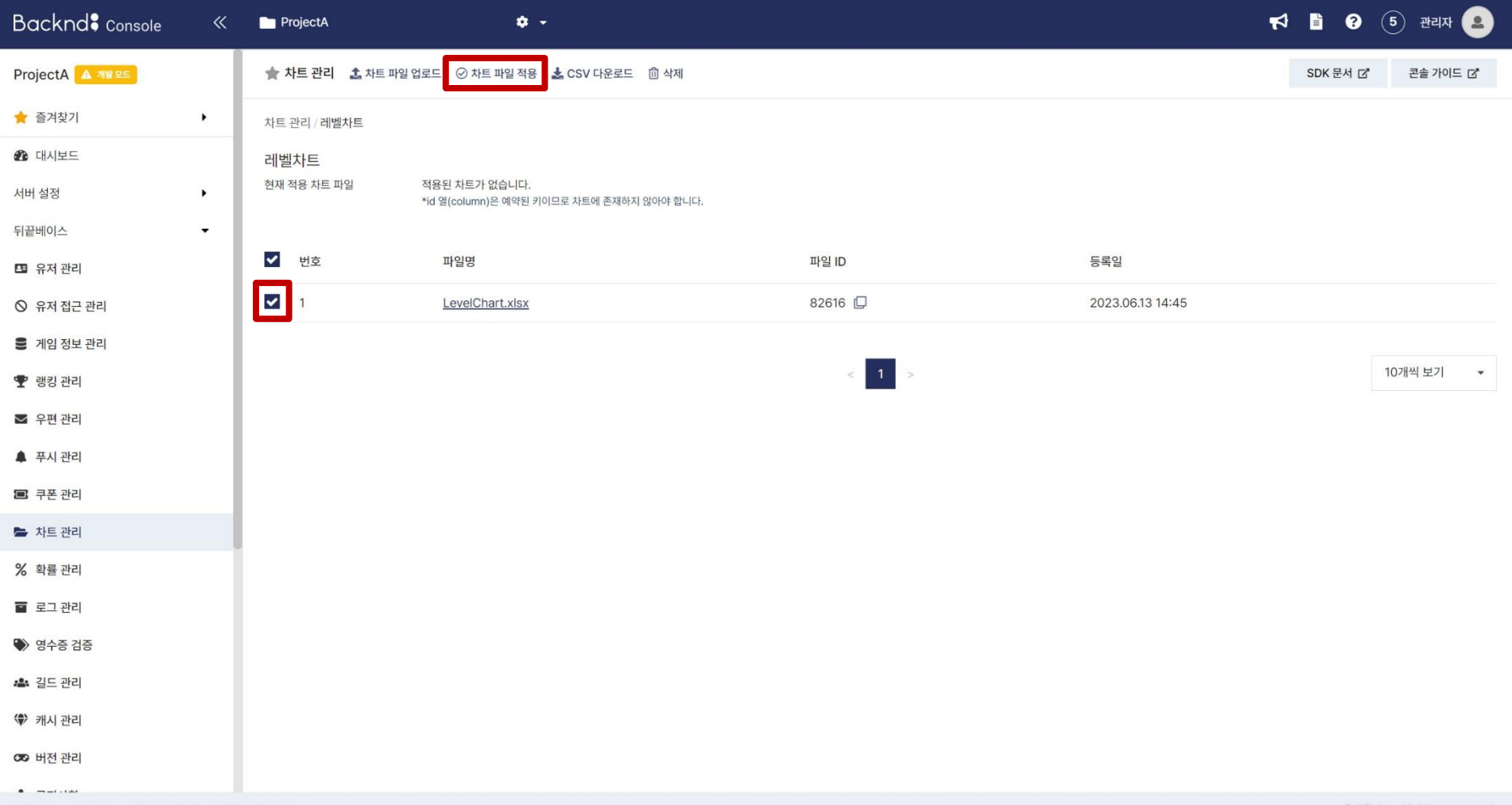

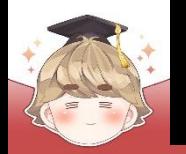

#### □ 차트 파일을 선택하고, "차트 파일 적용" 버튼을 눌러 차트 파일 적용 (계속)

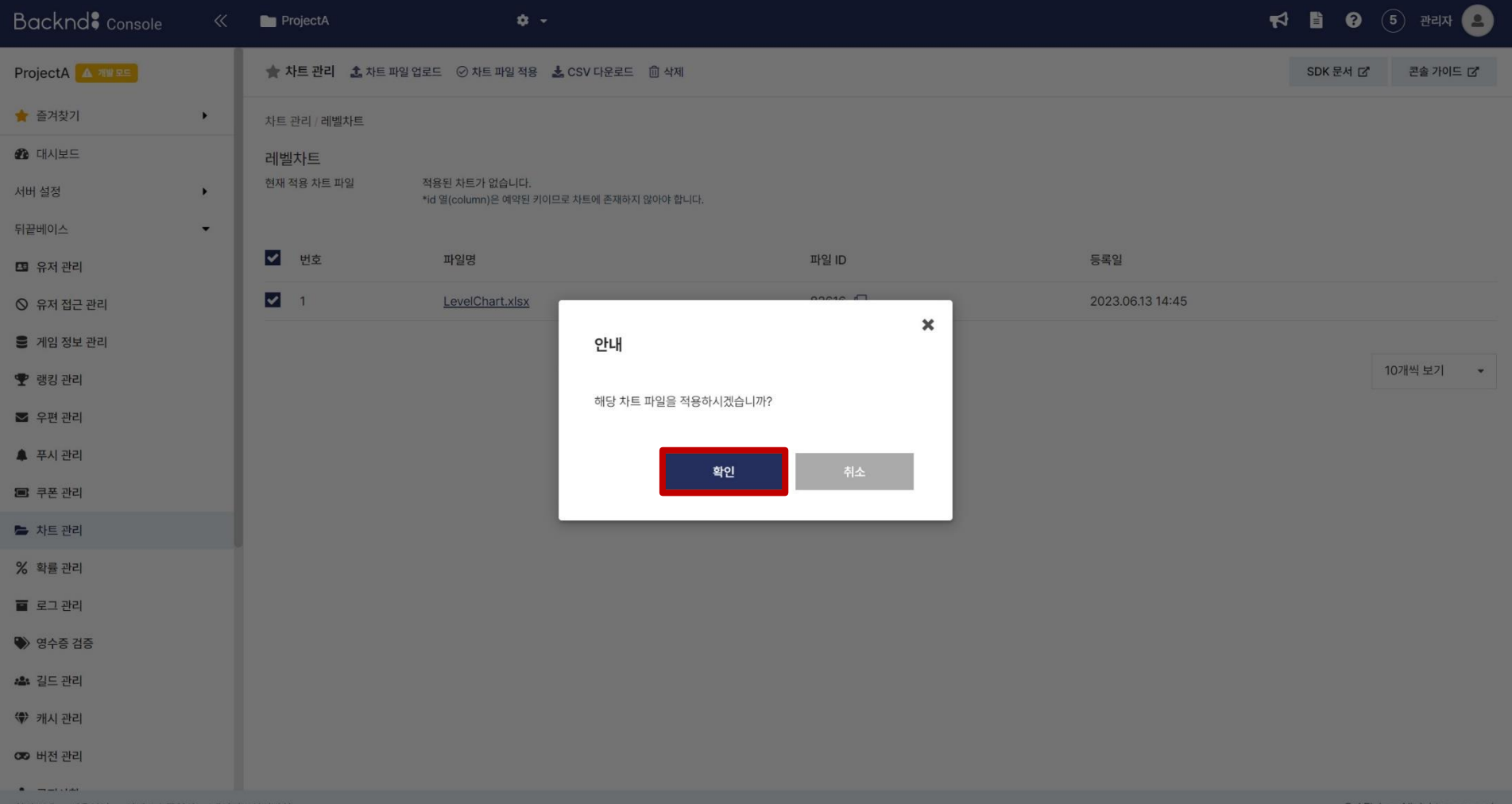

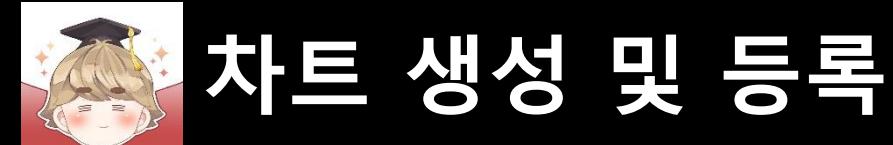

#### □ "레벨차트"에 LevelChart.xlsx 파일이 적용되어 있는 것을 볼 수 있다.

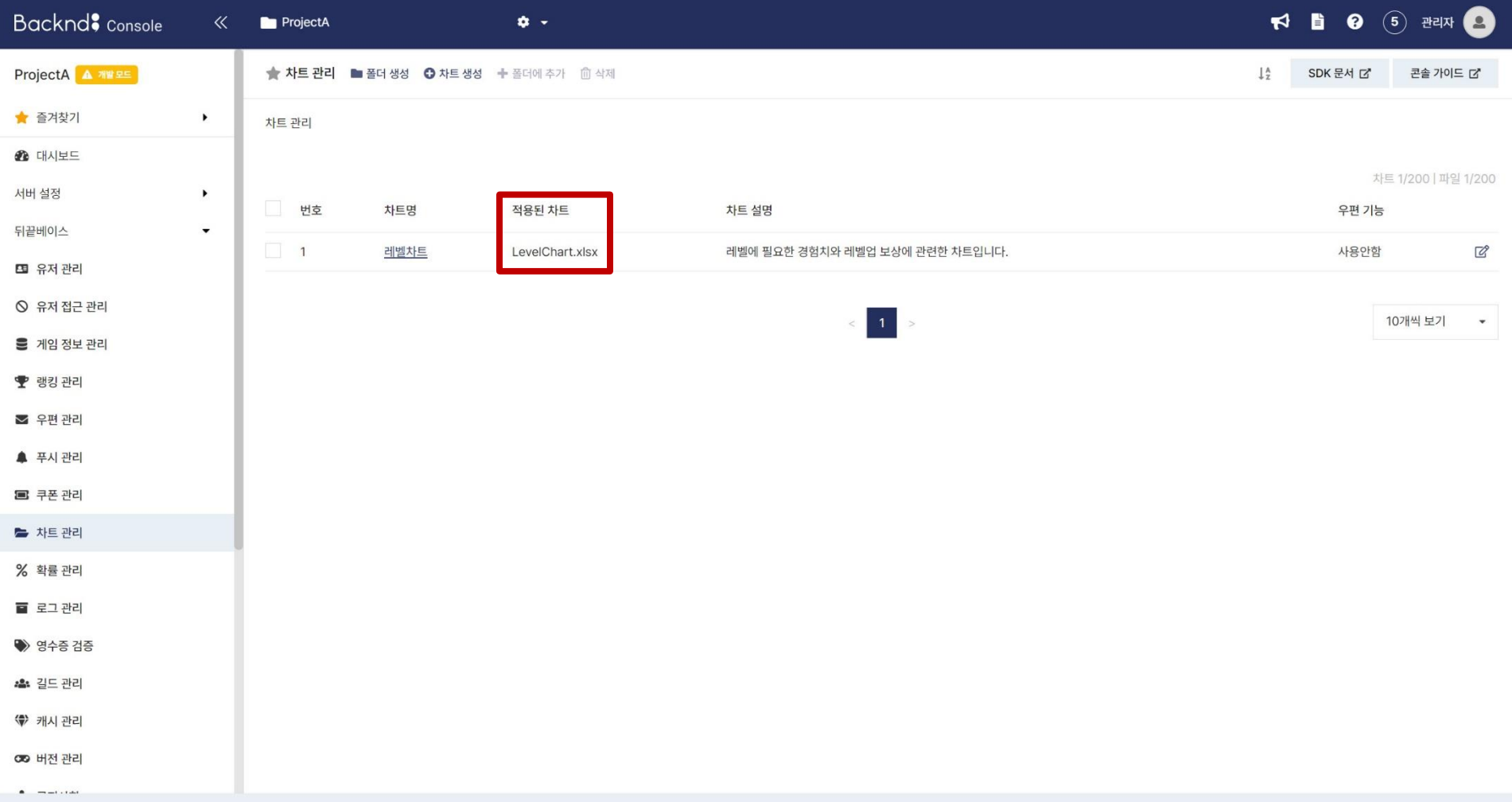

- **차트 데이터 불러오기**
- **차트 파일 ID**

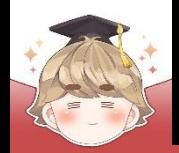

■ **차트 파일 ID**

■ 사용할 차트로 이동해 아이디 정보 얻어오기

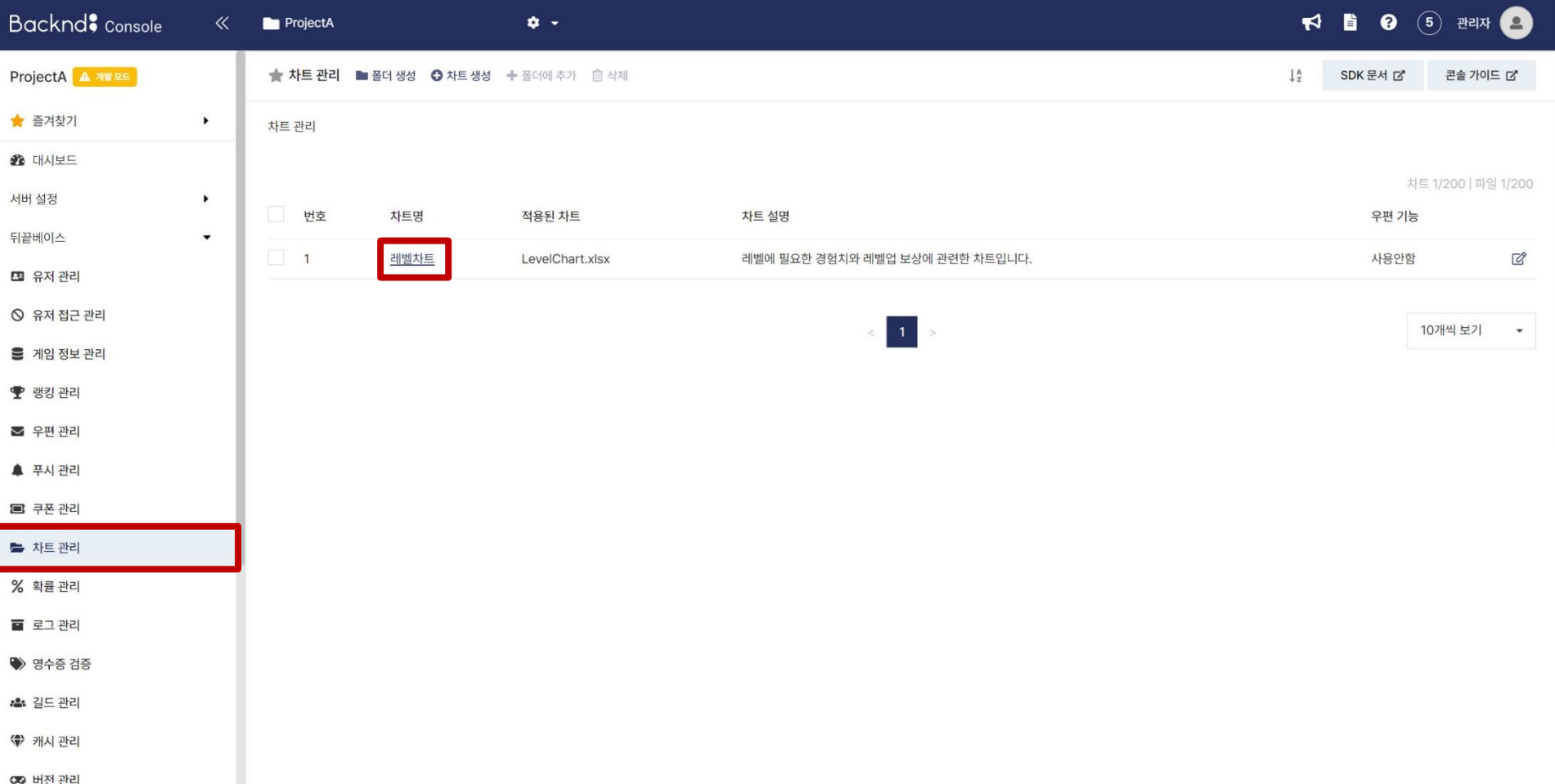

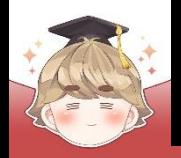

### ■ 사용할 차트로 이동해 아이디 정보 얻어오기 (계속)

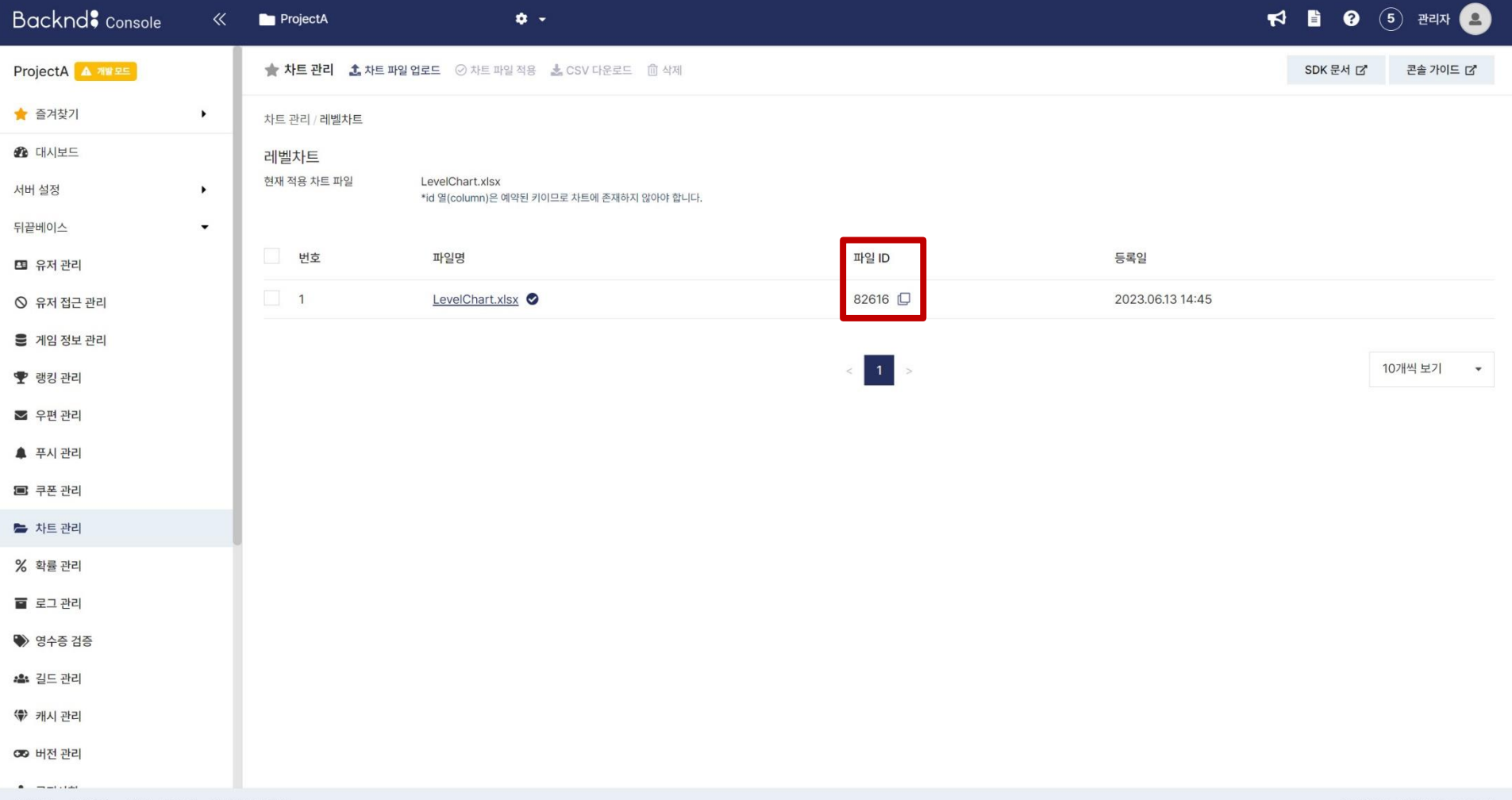

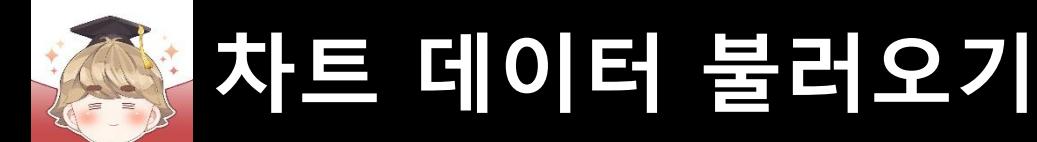

■ 레벨 차트 ID를 저장하는 LEVEL\_CHART 변수 선언

□ Constants Script 수정

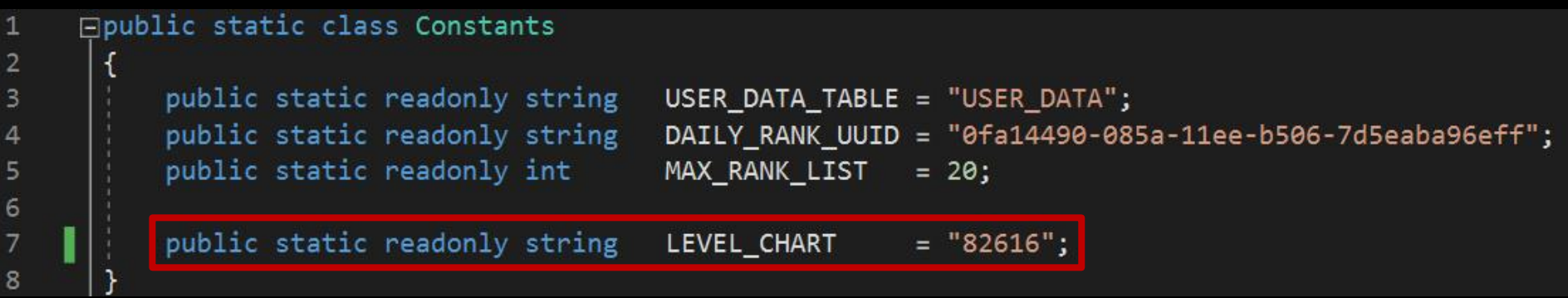

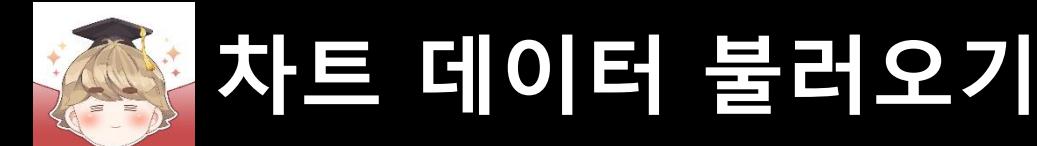

- 콘솔에 등록한 모든 차트 데이터를 불러오는 스크립트 생성 및 작성
	- C# Script 생성 후 스크립트의 이름을 "BackendChartData"로 변경

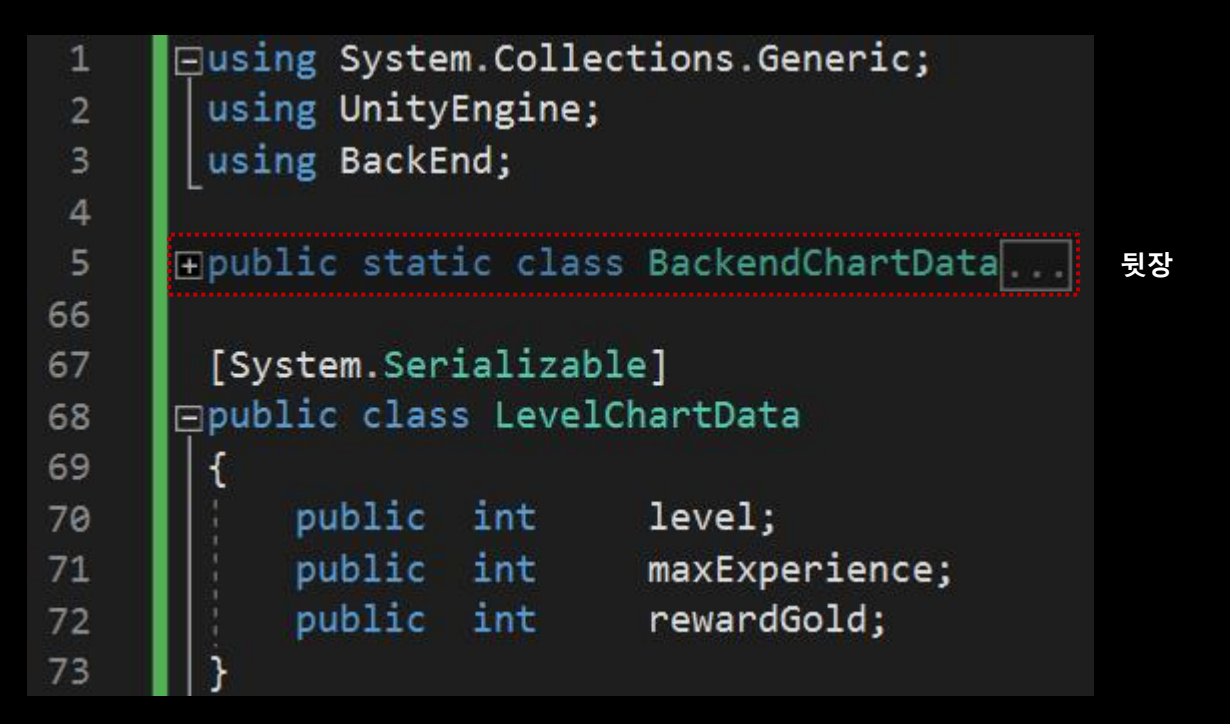

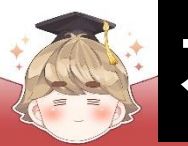

### ■ 콘솔에 등록한 모든 차트 데이터를 불러오는 스크립트 생성 및 작성 (계속)

```
Fpublic static class BackendChartData
 5
 6\overline{6}// 레벨별 레벨업 필요 경험치와 보상 정보
 7
           public static List<LevelChartData>
                                                    levelChart;
 8
 9
           static BackendChartData()
10
      E
11
               levelChart = new List<LevelChartData>();
1213
14
           public static void LoadAllChart()
15
      ٢
16
               LoadLevelChart();
1718
19
```
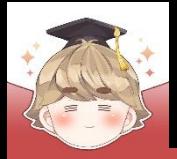

### ■ 콘솔에 등록한 모든 차트 데이터를 불러오는 스크립트 생성 및 작성 (계속)

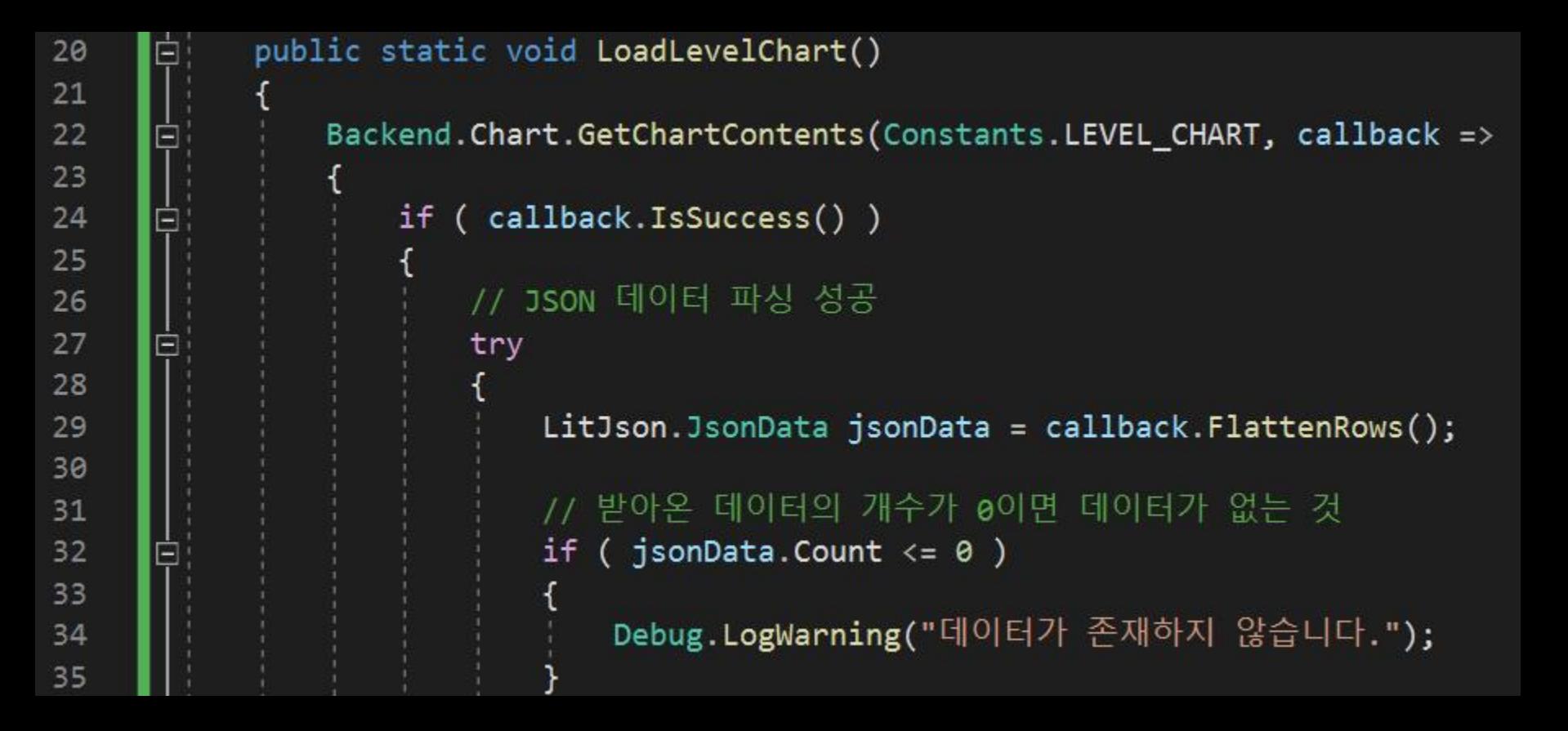

**== backend method ==**

**Backend.Chart.GetChartContents(string selectedChartFileId);**

**selectedChartFileId는 차트 파일의 uuid 혹은 id로 해당 id 값을 가지는 차트 정보를 불러온다.**

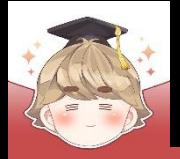

### ■ 콘솔에 등록한 모든 차트 데이터를 불러오는 스크립트 생성 및 작성 (계속)

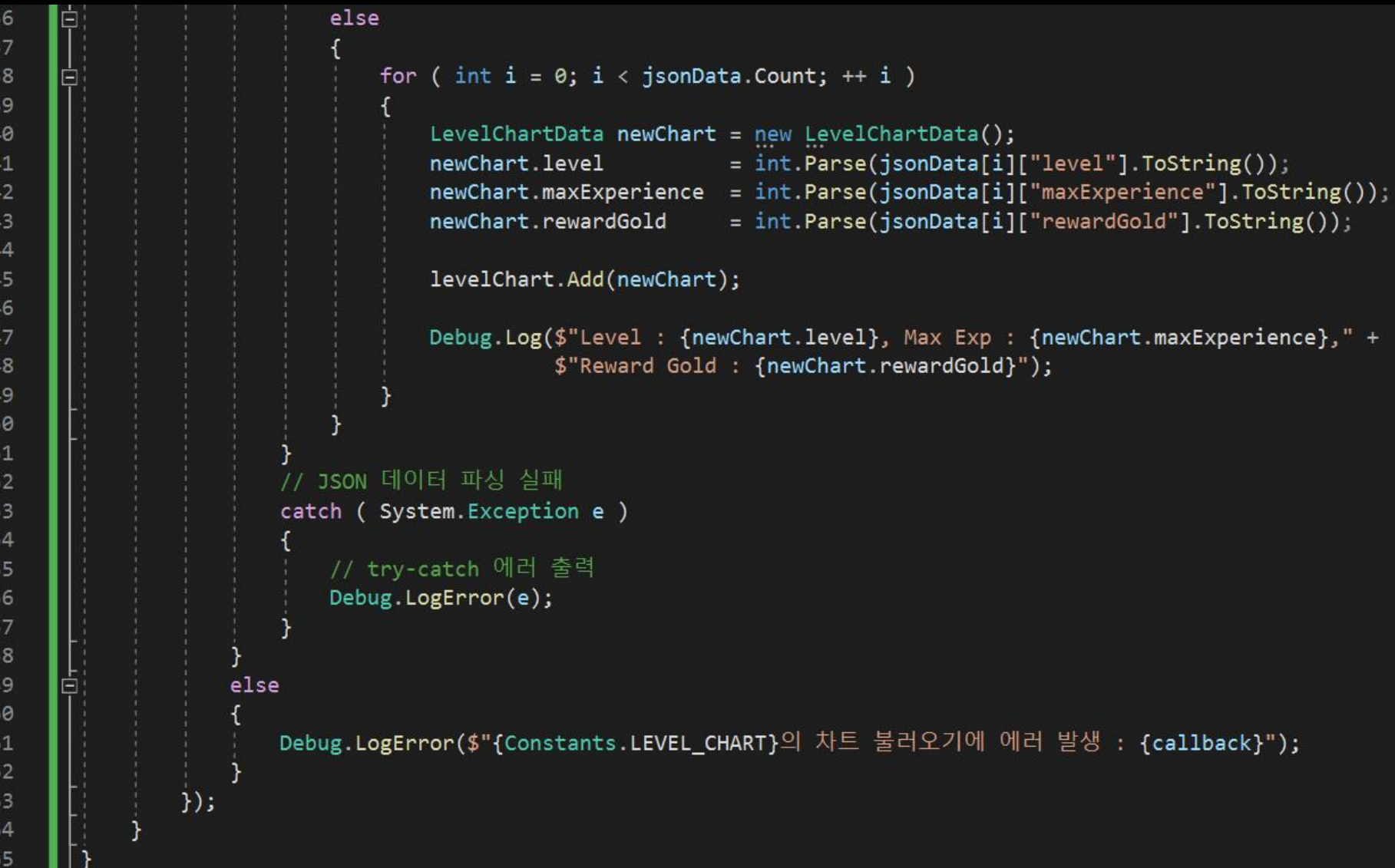

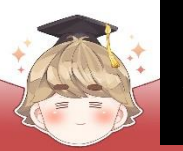

### $\blacksquare$  로그인할 때 차트 데이터 불러오기

#### □ Login Script 수정

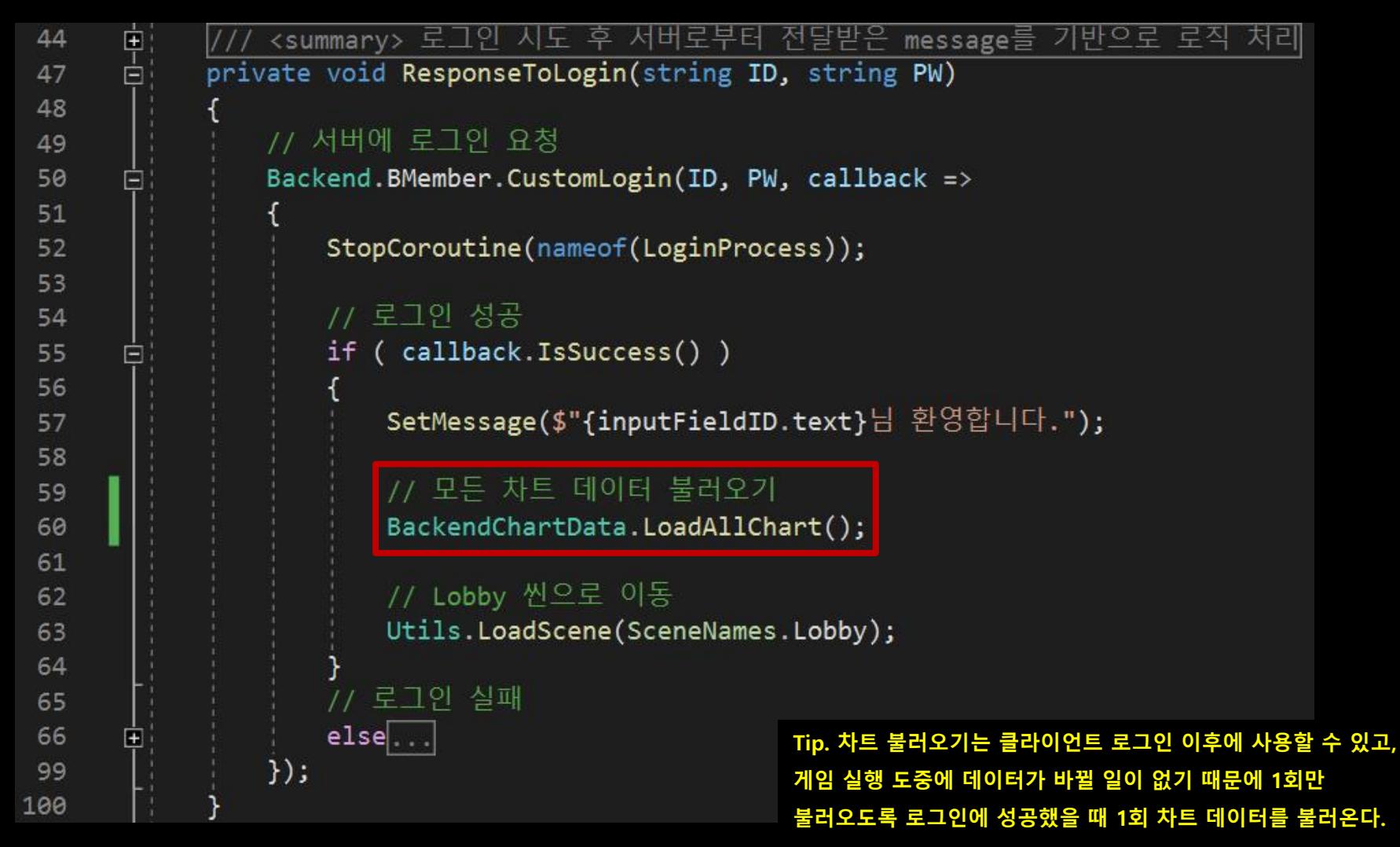

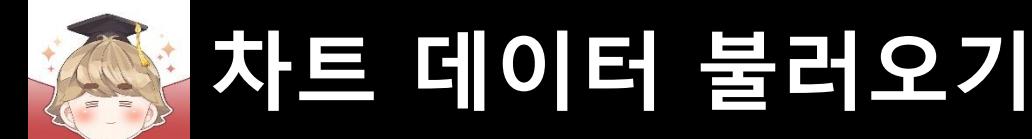

#### $\blacksquare$  계정 생성/로그인할 때 차트 데이터 불러오기

#### □ RegisterAccount Script 수정

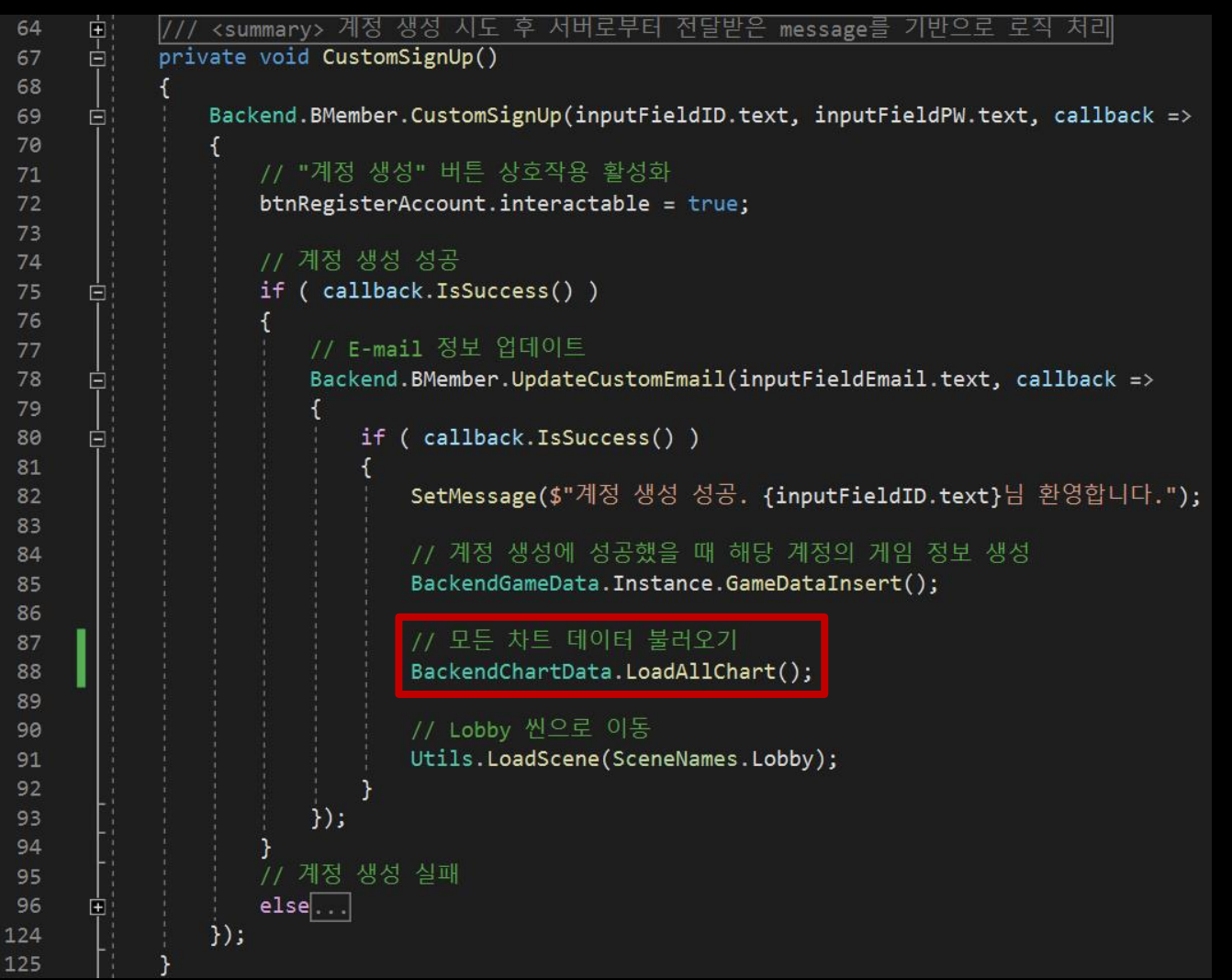

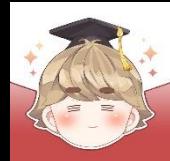

■ 결과 화면

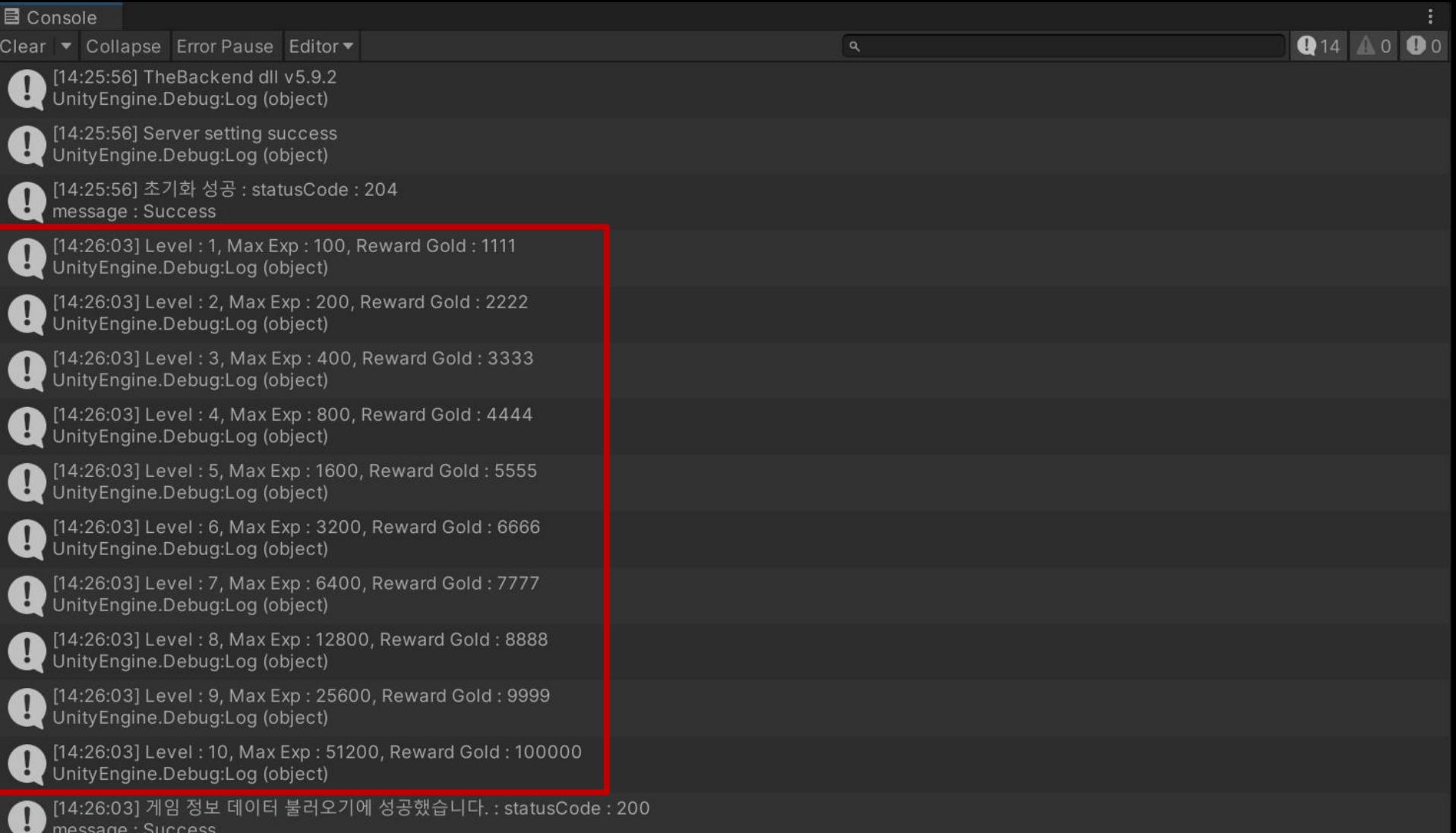

### ■ **차트 데이터를 이용한 경험치 출력**

■ **차트 데이터를 이용한 레벨 시스템**

### **차트 데이터 사용하기**

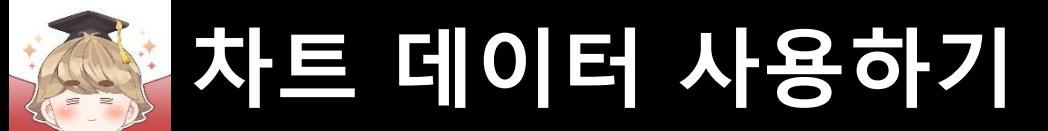

### ■ **차트 데이터를 이용한 레벨 시스템**

#### ■ 경험치/레벨을 제어하는 스크립트 생성 및 작성

#### □ C# Script 생성 후 스크립트의 이름을 "LevelSystem"으로 변경

```
using UnityEngine;
     □ public class LevelSystem : MonoBehaviour
          private readonly int increaseExperience = 25; // 게임 플레이 당 획득 경험치
          public void Process()
     Ė
              int currentLevel = BackendGameData. Instance. UserGameData. level;
10
11// 게임을 한번 플레이할 때마다 경험치 획득
12BackendGameData. Instance. UserGameData. experience += increaseExperience;
13// 현재 경험치가 최대 경험치보다 크거나 같고, 현재 레벨이 최대 레벨보다 작을 때
14
15
              if ( BackendGameData.Instance.UserGameData.experience >= BackendChartData.levelChart[currentLevel-1].maxExperience &&
                   BackendChartData.levelChart.Count > currentLevel )
16
17
                  // 레벨업 보상 지급
18
19
                  BackendGameData.Instance.UserGameData.gold += BackendChartData.levelChart[currentLevel-1].rewardGold;
                  // 경험치를 0으로 초기화
20
21BackendGameData. Instance. UserGameData. experience = \theta;
                  // 레벨 1 증가
2223
                  BackendGameData. Instance. UserGameData. level ++;
24
25
26
              // 게임 정보 업데이트
              BackendGameData. Instance. GameDataUpdate();
27
28
29
              Debug.Log($"현재 레벨 : {BackendGameData.Instance.UserGameData.level}," +
                        $"경험치 : {BackendGameData.Instance.UserGameData.experience}/" +
30
                        $"{BackendChartData.levelChart[currentLevel-1].maxExperience}");
3132
33
```
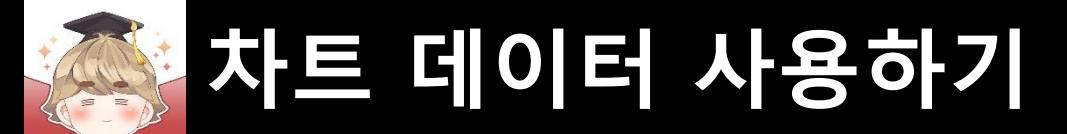

### ■ 임시로 경험치/레벨을 관리하던 코드 삭제

#### □ GameController Script 수정

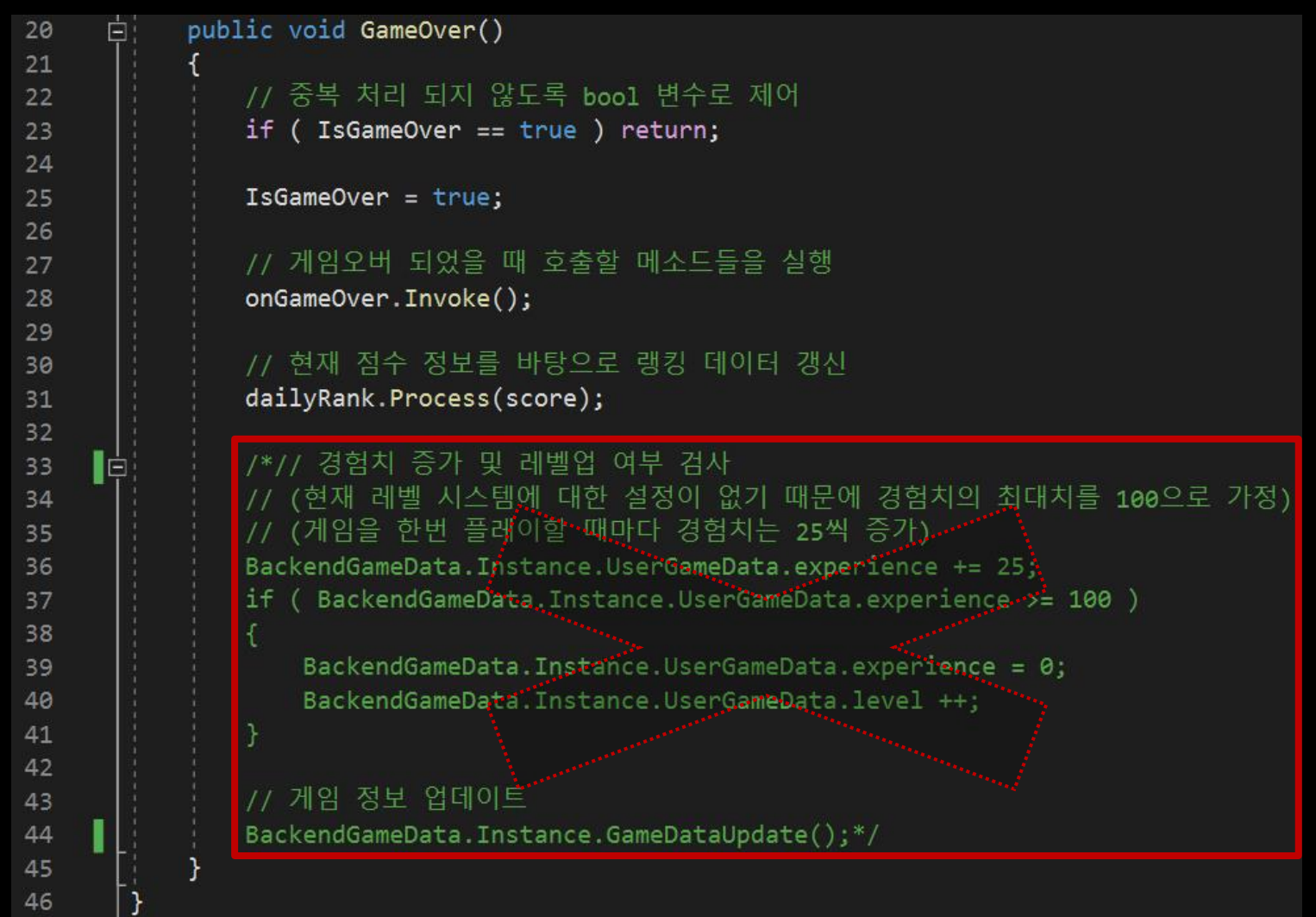

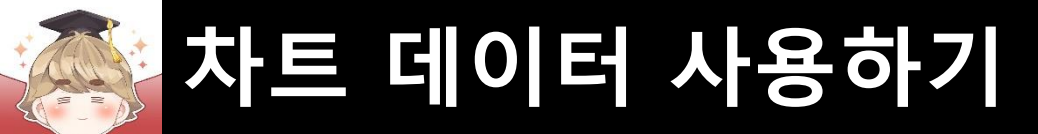

#### GameController 오브젝트에 컴포넌트 추가 및 설정

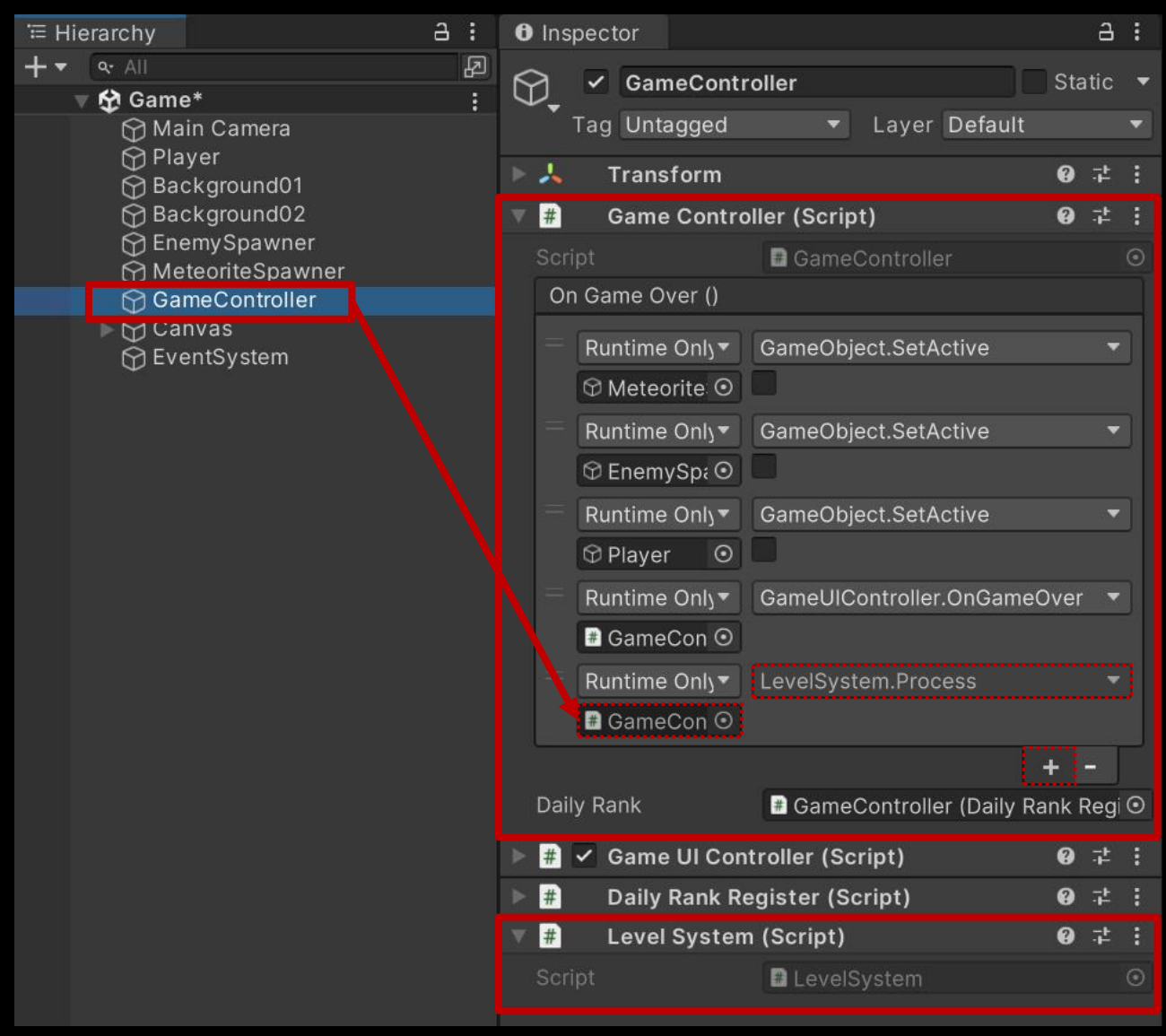

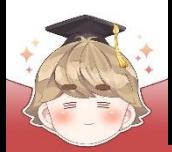

# **차트 데이터 사용하기**

### ■ **차트 데이터를 이용한 경험치 출력**

- 경험치 Slider의 최대 경험치 수치 설정
	- □ TopPanelViewer Script 수정

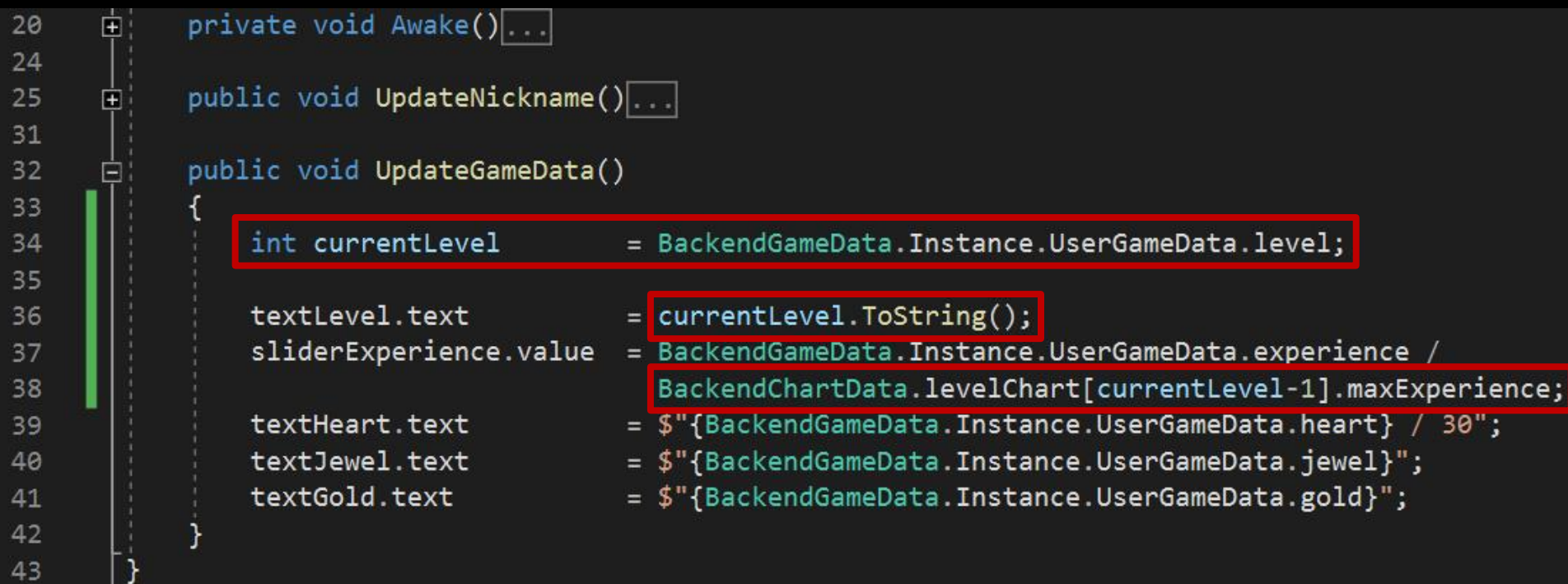

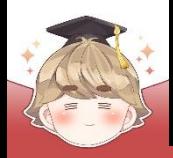

# **차트 데이터 사용하기**

■ 결과 화면

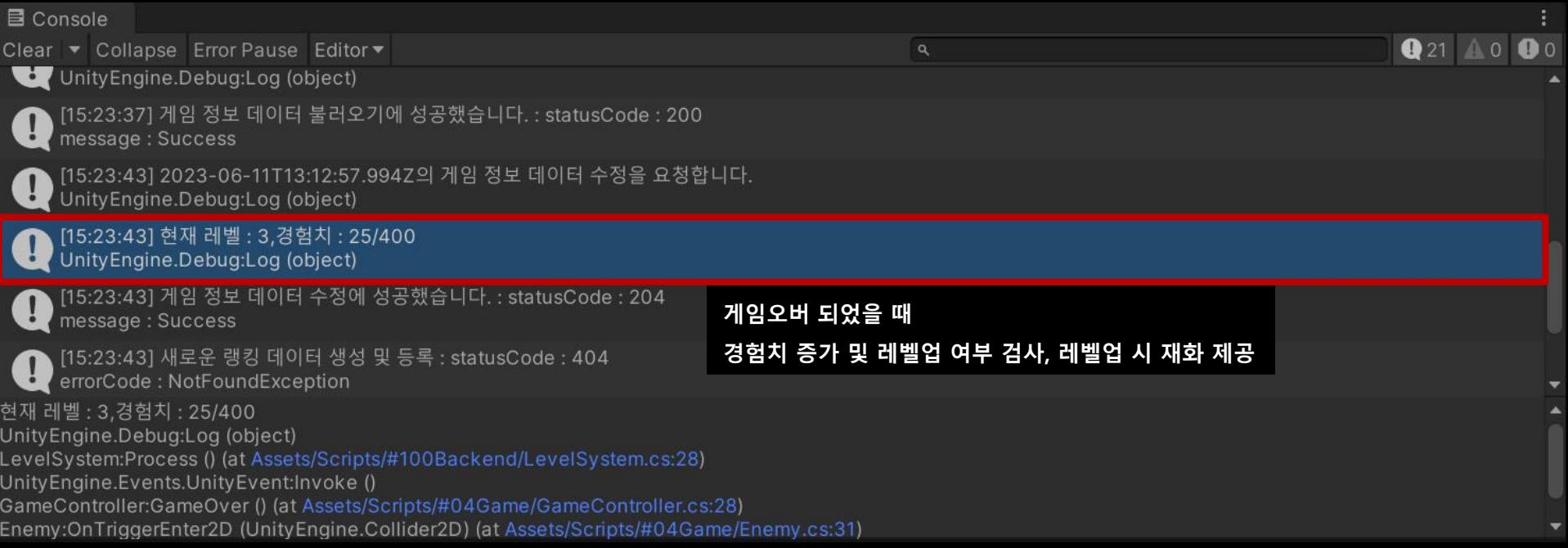

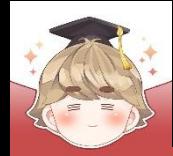

# **차트 데이터 사용하기**

#### ■ 결과 화면

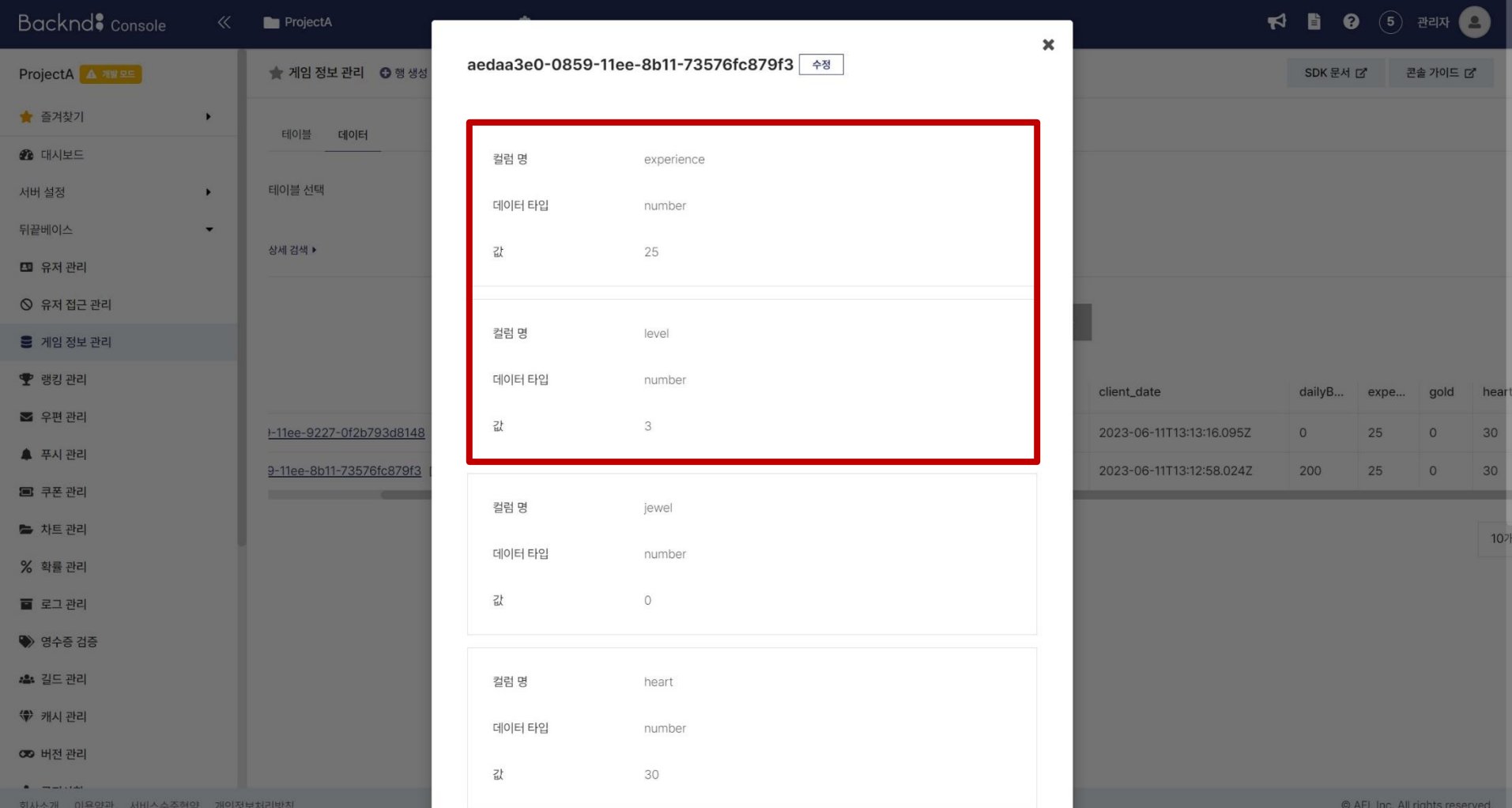

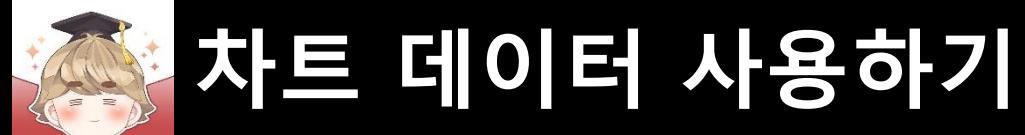

#### ■ 결과 화면

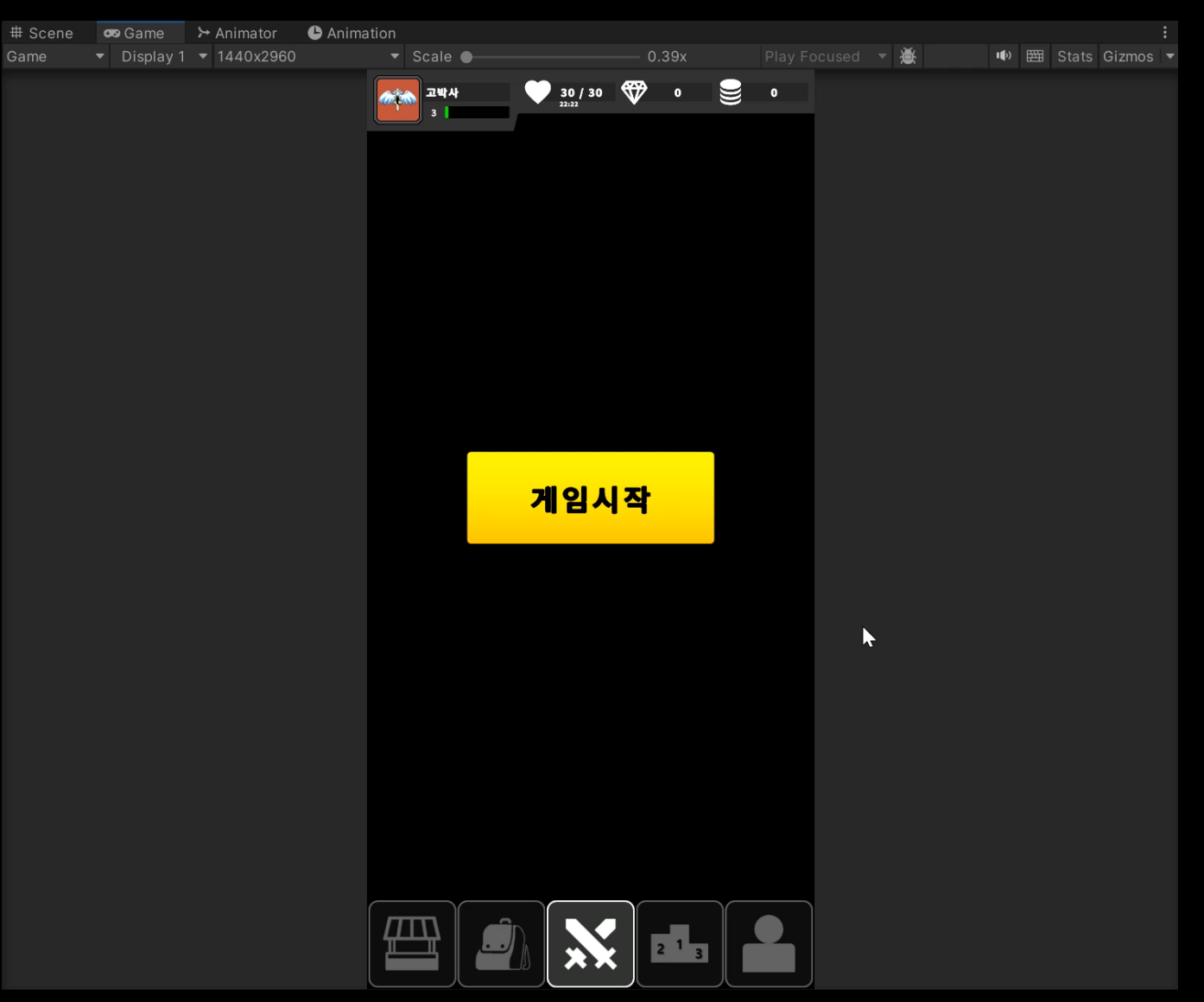